知 Ucenter使用非administrator账号及非administrator组权限纳管Windows操作 系统

[APM](https://zhiliao.h3c.com/questions/catesDis/396) [Ucenter](https://zhiliao.h3c.com/questions/catesDis/888) **[zhiliao\\_Cn5coX](https://zhiliao.h3c.com/User/other/83888)** 2021-01-27 发表

组网及说明 无组网图 无版本需求

## 配置步骤

- (1) 打开"服务", 保证里面的如下服务启用并运行 。
	- COM+ Event System
	- Remote Access Auto Connection Manager
	- Remote Access Connection Manager
	- Remote Procedure Call (RPC)
	- Remote Registry
	- Server
	- Windows Management Instrumentation
	- Windows Management Instrumentation Driver Extensions
	- WMI Performance Adapter
	- Workstation
- (2)防火墙开发对WMI的对应端口(默认端口 135 或 445)

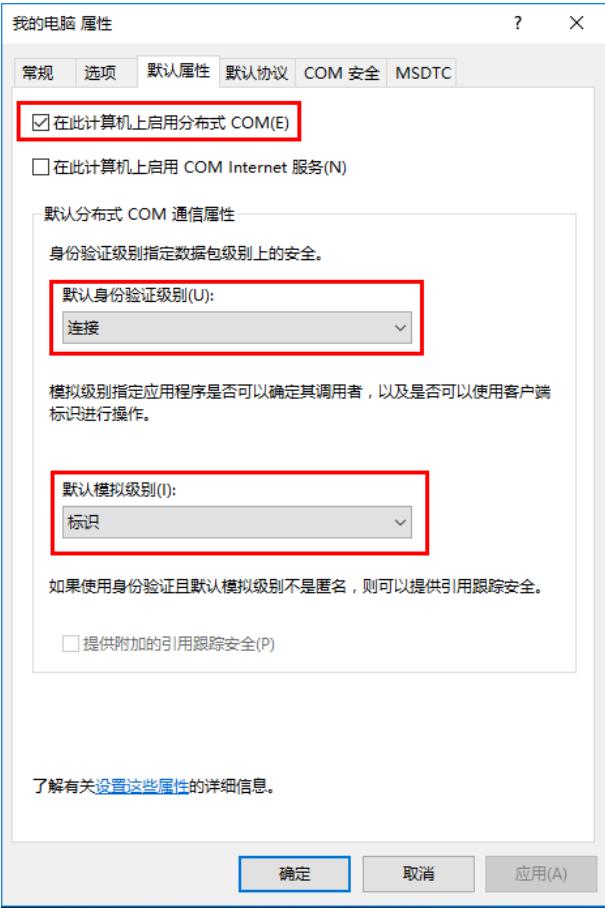

(3)创建WMI用户,并将用户分配到对应用户组(Performance Log Users和Performance Monitor U sers)。

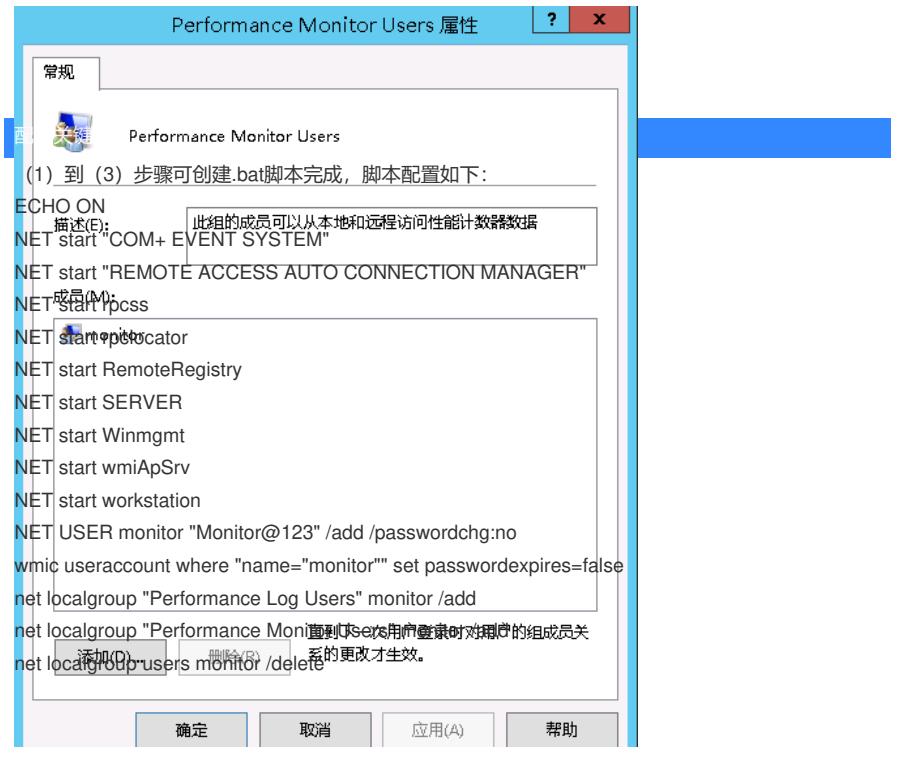